# AutoCAD Crack Keygen [Updated]

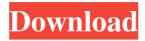

### **AutoCAD Crack Activation Key For PC**

Quick links The various releases of AutoCAD are numbered according to major changes they introduce, such as adding new features, and designating new "releases" every six months. AutoCAD versions continue to be available for purchase, although the vast majority of users are on the latest release, AutoCAD 2019. Applications AutoCAD Architecture AutoCAD Architecture Architecture represents buildings and other large objects. It supports site plans, and creates 3D views from two-dimensional drawings. Application Dimensions AutoCAD Architecture allows users to define the size of a CAD file they are viewing, an important tool for ensuring that the model is not too large to be viewed. AutoCAD Architecture allows users to define the size of a CAD file they are viewing, an important tool for ensuring that the model is not too large to be viewed. Applications Dimensions Architecture provides 2D viewports and 3D plansets that can be moved around a plan view and zoomed in for detail. AutoCAD Architectural Drafting AutoCAD Architectural Drafting Drafting is an architectural application for creating 3D models of buildings, and other large objects. Application Elements AutoCAD Architectural Drafting allows users to interact with model elements, such as walls, floors, columns, windows, doors, and roofs, that are connected together in a building or other object. These elements can be labeled and their properties adjusted. AutoCAD Architectural Drafting allows users to interact with model elements, such as walls, floors, columns, windows, doors, and roofs, that are connected together in a building or other object. These elements can be labeled and their properties adjusted. Applications Elements Architectural Drafting provides a viewport, windows, doors, and other features that are not available in the AutoCAD Architecture application. AutoCAD Architecture Site Plan AutoCAD Architecture Site Plan Site plans provide three-dimensional views of the areas of a building. A view can be rotated to follow the building's orientation, and viewed from different directions, such as North, South, West, or East. It also provides a floor plan and a section view. Site plans are useful for creating complex drawings, as they can also be sliced into separate layers and sections to facilitate analysis of the building's components. Site plans are useful for creating complex drawings, as they can also be sliced into separate layers and sections to facilitate analysis of the building's components

#### **AutoCAD Registration Code Free Download**

In addition to importing and exporting the DXF file, it has a number of methods of parsing, allowing the drawing to be manipulated or reformatted using AutoCAD 2022 Crack or a third-party application. Most of the APIs were added or extended in the release of AutoCAD 2013 (the first release of AutoCAD since the beginning of 2010). Some of the APIs are closed to extension and development. General purpose XML API Any document can be converted to XML format using the XML API. XML can be used as a format for all AutoCAD and AutoCAD LT applications and for other applications using XML-based file formats. The XML API is also used by the DXF import/export feature of AutoCAD, where it imports and exports a DXF file into an XML-based format. The XML-based format of the DXF file is useful in cases where the drawing has not been created using DXF and in cases where the drawing's editing has been modified or changed. For example, there may be a need to include a library of XML diagrams. Shape functions These functions allow a shape to be viewed or modified in an AutoCAD application. The shape function contains a series of commands, separated by a space. These commands are used to manipulate the shape. These commands are generated by the toolbars, menus and ribbon. The shape commands available within the toolbars, menus and ribbon have been selected and separated into categories. These categories are shown in the table below. The shape commands have further sub-groups within the categories as well as a number of additional command groups which are listed at the bottom of the table. Shape objects Shape objects represent a shape as a hierarchy of shape data. There are many types of shape objects. They can be used to represent everything from buildings to non-AutoCAD applications. Shapes can be created using the Shape Wizard. Shapes can also be created using the Shape Properties dialog box, the command Line. AutoCAD drawing documents are a collection of objects. Objects Objects are either entities or collections of entities. The distinction is that objects are visible in the drawing; entities are not visible in the drawing. Objects can be used as the basis for many commands. They can be modified, transformed, modified and transformed, and have properties. Modify commands Modify commands are used to modify a1d647c40b

2/4

#### **AutoCAD**

Go to File > New > Document. Open and close the add-in folder, and then drag the file named AddInHost.dll to the folder. In the File Explorer, go to the folder where you installed the add-in. Open the autocad.upd file and click on the Edit button. A new window will open where you can edit your settings. Save the settings you want. Click OK. Click OK again to close the new window. Right click on the shortcut of the add-in and click on Properties. A new window will open where you can edit your settings. Save the settings you want. Click OK. Click OK again to close the new window. Open the add-in folder and double click on the file called AddInHost.dll. Click on the right arrow key, and then click on the options button. A new window will open, and click on the Edit button. A new window will open and a window will appear on the taskbar. Right click on the taskbar, and then click on Properties. Click on the Start button, then scroll down. Click on the Visual Studio option. A new window will appear. Click on the OK button to add Visual Studio to the taskbar. Click on the OK button to save the changes. Close Visual Studio. Result: If your results are different, try using this guide to install. Huey Leon Fowler, son of James Robert Fowler, died in 1923. References Further reading Ed. Brown, Alan and Harlow Shapley (1964) A Century of Population Growth in Indiana, Princeton University Press. Hurt, Allen L. "Population and Society in Indiana: 1820–1880," Journal of Social History, 14 (Spring, 1981), pp. 1–19. J. H. Stone, Indiana Historical Society, vol. 2, part 1 (Indianapolis, 1901) pp. 95–156, 369-377. External links Indiana Historical Bureau, s.v. "Indiana Demographic History" The Gale Encyclopedia of U.S. History. Indiana: Demographic History of Indiana, 1790–1975 Category:History of Indiana Indiana Category:Demographic history of the United StatesQ: Show and hide children of an element using php

#### What's New In?

Drawings can be sent as AutoCAD documents to printers (e.g. laser printers and inkjet printers) or to image editing software (e.g. Adobe Photoshop or Illustrator). A standard barcode can be created, allowing you to automatically match design errors to actual drawings. (video: 1:38 min.) Rapidly send design changes for your CAD drawings to your printer using barcode or direct-link technology (e.g. QR Code). You can apply design changes as well. (video: 1:12 min.) This new feature in AutoCAD 2023 can be enabled or disabled in the Options dialog. AutoCAD 2023 also supports the usage of DYMO CAD Link for 2D barcode scanning. These barcodes can be imported and used with your own DYMO router or LabJet printer. New InfoPath Feature: Create actionable document-based workflows. Create actionable documents that capture information such as product pricing and features, as well as the approval and release of jobs. These documents can then be used to manage and control information and workloads, and promote collaboration between users and departments. (video: 1:41 min.) New InfoPath Features: With the capability to store and share settings and configurations, InfoPath is an easy way to create, manage, and distribute custom workflows. Create, manage, and distribute custom workflows to create, manage, and distribute custom workflows for InfoPath 2007. Design your workflows using a graphical editor that allows you to customize and enhance them using existing 3rd-party applications. View and manage workflow information through the InfoPath 2010 Forms Service Application. Change the appearance of InfoPath forms. These new visual styles allow you to highlight areas of the form that are important, or add background images or color to create a custom look. Add a title bar to your form to add a title bar to your form to present additional information on the form. Add information such as the form title, date, company, and signature line. Add dynamic controls such as Date Picker, Time Picker, and Text Box. Add controls such as Radio Buttons, Check Boxes, Drop Down Lists, and List Box. Change the background, foreground, and font colors. Add custom

3/4

## **System Requirements:**

1.) The minimum PC specification required to run the game is as follows: Windows 7/Vista/XP Processor: Intel Core i3 2.5 Ghz / AMD Athlon 64 X2 2.6 Ghz / Pentium 4 2.8 GHz RAM: 4 GB Disc Space: 50 GB 2.) The minimum PC specification required to run the game is as follows: Processor: Intel Core i3 2.5 Ghz / AMD Ath

Related links:

4/4